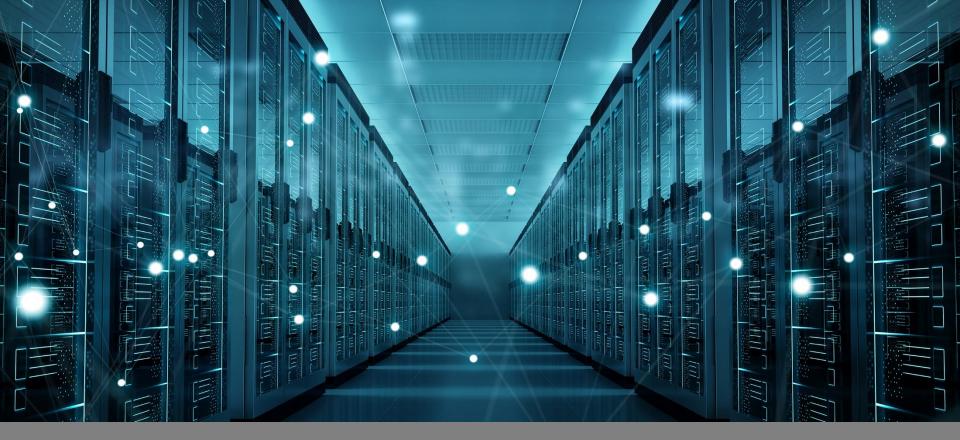

#### BASIC DEBUGGING TECHNIQUES

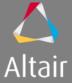

#### Agenda

Understanding Server Working Directory (.swd)

Enabling debugging

- □ Retrieving Current Vovserver Summary
- □ Investigating Sick Slaves
- Summary & Quiz

#### .SWD Structure

- Each Vovproject has an associated server working directory (projectName.swd)
- How to find out current server working directory
  - nc cmd vovserverdir –p.

[mtdommm@downt01\_rmmc201001\_avd]c\_la

```
[rtdamgr@dexrt01 ~]$ nc cmd vovserverdir -p .
/sw/rtda/vnc/vnc201901.swd/.
[rtdamgr@dexrt01 ~]$
```

What are the contents of .swd?

| [rtdamgr@dexrt01 Vn | CZUI9UI.SWQ]Ş IS      |             |                       |                |                       |               |               |       |
|---------------------|-----------------------|-------------|-----------------------|----------------|-----------------------|---------------|---------------|-------|
| autostart           | crontab.dexrt01       | equiv.tcl   | html                  | resources.tcl  | setup.tcl             | voveventstatd | vovpreemptd   | waves |
| cgiconfig.tcl       | crontab.dexrt01.old.1 | exclude.tcl | jobclass              | saved          | <pre>slaves.tcl</pre> | vovlad        | vovresourced  |       |
| cgienv              | data                  | fairshare   | journals              | scripts        | staging               | vovnetbatchd  | vovserver.pid |       |
| cleanup.config.tcl  | db                    | gif         | logs                  | security_info  | tasks                 | vovnginxd     | vovtriggerd   |       |
| config              | dump                  | gui         | open_a_vovconsole.csh | security.tcl   | trace.db              | vovnotifyd    | vovwxd        |       |
| cron.csh            | environments          | gui.tcl     | policy.tcl            | serverinfo.tcl | vovdbd                | vovperiodicd  | vovzipdir     |       |
| [rtdamgr@dexrt01 vn | c201901.swd]\$        |             |                       |                |                       |               |               |       |

- Some important directories to consider
  - Logs, journals, jobclass, fairshare, data, daemon directories and their individual logs, trace.db (persistent and crash recovery representation)

#### **Enabling debugging**

- Enable debugging for various components in webUI
- nc\_host:nc\_port/admin?page=debug
  - Please be advised that debug log files can get very large quickly and remember to turn off debugging once you are finished with it.
  - Sometimes even after turning on debugging, one may not see debug output in log files.
  - One needs to increase the default log verbosity of the feature.

e.g.

nc cmd vovservermgr config preemption.log.verbosity 7

 Now you can follow specific logs in .swd and take necessary actions. This page is meant to be used by expert developers.

Turning debugging ON causes the log file to become very large. **We recommend you always leave all debugging flags OFF**.

| _  |                                  |        |
|----|----------------------------------|--------|
|    | Value<br>(click<br>to<br>toggle) |        |
|    |                                  |        |
|    | All Flags                        | ON OFF |
| 1  | VovBuffer                        | OFF    |
| 2  | CompressBuffer                   | OFF    |
| 3  | Bzocket                          |        |
| 4  | Clients                          | OFF    |
| 5  | Registry                         | OFF    |
| 6  | MmChunks                         |        |
| 7  | HalfAtt                          | OFF    |
| 8  | AttachmentLists                  |        |
| 9  | Events                           | OFF    |
| 10 | EventFilter                      | OFF    |
| 11 | SubServerEvents                  | OFF    |
| 12 | NotifySet                        | OFF    |
| 13 | SafeThreads                      |        |
| 14 | SubServer                        | OFF    |
| 15 | ServerConfig                     | OFF    |
| 16 | ListElements                     | OFF    |
| 17 | LogicalNames                     |        |
| 18 | NFS                              |        |
| 19 | Host-DNS                         | OFF    |
| 20 | Features                         | OFF    |

#### **Retrieving Current Vovserver Summary**

- Following command shows information and summary about current Vovserver.
- nc cmd vsi
- Things to watch out for
  - Alerts
  - Jobs and files
  - Size (memory)
  - Files
  - Buckets
  - Scheduler time
  - Overloaded slaves
- Zap away bad nodes
  - nc cmd vsz or nc clean -zap
  - (can be an expensive operation)

| [rtdamgr@dexrt01 | ~]\$ | nc | $\operatorname{cmd}$ | vsi |
|------------------|------|----|----------------------|-----|
|------------------|------|----|----------------------|-----|

Vov Server Information - 10/28/2019 11:03:44

| vnc201901@dexrt01:10645                   |     | URL: http://dexrt01:1064                                                            | 5                                   |
|-------------------------------------------|-----|-------------------------------------------------------------------------------------|-------------------------------------|
| Jobs:<br>Files:<br>Sets:<br>Retraces:     | 22  | <pre>Workload:<br/>  - running:<br/>  - queued:<br/>  - done:<br/>  - failed:</pre> | 18<br>969<br>13<br>0                |
| Slaves:<br>- ready:<br>- ovrld:<br>Slots: | 1   | Buckets:<br>  Duration:<br>  SchedulerTime:<br>                                     | 1<br>1h20m<br>0.00s                 |
| TotalResources:                           | 328 | Pid:<br>  Saved:<br>  Size:<br>  TimeTolerance:                                     | 10707<br>1h29m ago<br>47.00MB<br>3s |

[rtdamgr@dexrt01 ~]\$

#### **Investigating Sick Slaves**

- The Vovserver marks a vovslave SICK when it has not received the vovslave's heartbeat message for three consecutive update cycles.
- Stop and start the slave with nc cmd vovlsavemgr stop/start slaveName
- Check the process tree pstree cupal
- Check network information netstat –a (open communication)
  - Check for a process running on specific port (may require root privileges) netstat –tulnp | grep vov
- Is the vovslave/vovslaveroot process stuck
  - Find the process ID on vovslave ps –ef | grep vov
  - Attach the process(on Linux) to strace Ttt p PID
  - Alternatively use vovpstack PID
- Often output of above commands shows if the process is stuck in certain section and remedial actions can be taken (e.g. waiting for filer, listening on port etc.)

#### Summary & Quiz

- Understanding server working directory (.swd) and its contents.
- Enabling debug information for various components
- Server status quick summary and identifying hotspots
- Cleaning up empty sets and buckets (vovforget)
- Using system tool to investigate sick slaves
- How to identify and daemon directory and logs associated with it?
- Which system tools (Linux) can one use to investigate sick slaves or processes?

Copyright 2018 Altair Engineering, Inc. Proprietary and Confidential. All rights reserved.

# Altair

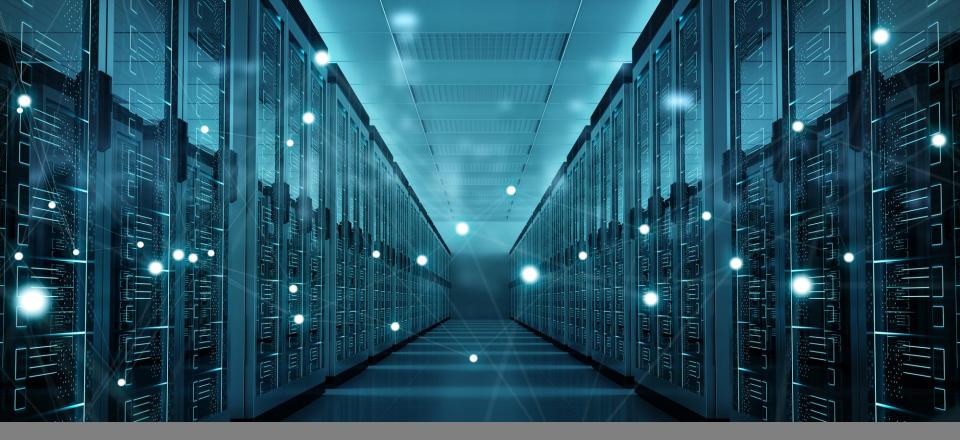

#### JOBCLASSES BEST PRACTICE

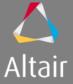

#### Agenda

Job Class equivalents using direct NC flags

□ What should we always add to a jobclass?

Modifying the entire queue –
 1. Default jobclass
 2. vnc\_policy.tcl
 3. vncrun.config.tcl

Reviewing jobclass reports

Summary

© 2019 Altair Engineering, Inc. Proprietary and Confidential. All rights reserved.

# JOB CLASS EQUIVALENTS USING DIRECT NC FLAGS

#### Job Class equivalents using direct NC flags

- A Job Class is the best shortcut you can have to summarize the commonly used NC flags for similar job types.
- The Job Class does not add new flags to NC, all of its features have their equivalent commands within the NC system.
- We would not recommend to define more than ~50-100 classes.
- Reading is done from left to right.

© 2019 Altair Engineering, Inc. Proprietary and Confidential. All rights reserved.

# WHAT SHOULD WE ALWAYS ADD TO A JOBCLASS

#### What should we always add to a jobclass?

- For each job class define:
  - Cores/RAM
  - Env necessary for the job named env are recommanded
  - Autokill please use, we have a notification script to share.
  - Group, can be a variable [needed for fairshare allocations], example: set VOV\_JOB\_DESC(group) "/proj/\$proj"
  - Slavelist
  - JPP
  - Profile for farm under 3K can stay on all the time
  - Limits define only if needed, we don't encourage limits
  - Interactive flag if needed

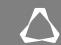

## WHY IS SLAVELIST A BETTER MECHANISM THAN SLAVE RESERVATION?

7

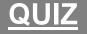

© 2019 Altair Engineering, Inc. Proprietary and Confidential. All rights reserved.

# MODIFYING THE ENTIRE QUEUE

#### **Default jobclass**

- 3 options to a flag in the jobclass setup: use, don't use, don't care.
- If your job has a "don't care" flag in it, it will read the settings from the default job class (if configured).

#### vnc\_policy.tcl

- To use, create this file in vnc.swd.
- Only use if you know you need it.
- vnc\_policy.tcl kicks in at the end of job submission to parse through the entire command user punched in.
- Example:

```
proc VncPolicyValidateResources { resList } {
    #
    # This policy sends tharas jobs to vovslave hosts offering 'tharas_host'
    # and keeps other kinds of jobs off those hosts
    #
    catch {
        set jtool [VncPolicyGetJobInfo tool]
        if { "$jtool" == "tharas" } {
            lappend_no_dup resList tharas_host
        } else {
            lappend_no_dup resList "!tharas_host"
        }
    }
    return $resList
}
```

#### vncrun.config.tcl

- vncrun.config.tcl works at the beginning of job submission, ex nc run = nc run -e ...etc
- Can be used as a global class file definition for the entire queue.
- By default will work on all queue in the installation.
- Location: \$VOVDIR/../../local/

© 2019 Altair Engineering, Inc. Proprietary and Confidential. All rights reserved.

# **REVIEWING JOBCLASS REPORTS**

#### **Reviewing jobclass reports**

- Project Home > Sets > Browse > Class
- Project Home > Job Queue > Job Plots

© 2019 Altair Engineering, Inc. Proprietary and Confidential. All rights reserved.

# SUMMARY

14

### QUIZ

### MY JOB RECEIVED AUTOKILL 1H, IT ISN'T DEFINED IN MY JOBCLASS OR MY COMMAND. WHAT 2 THINGS MAY EXPLAIN IT?

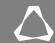

#### Summary

- Jobclasses is one of the most important tools we have as Admins, to configure our system.
- For a fully functional engineering environment, Jobclasses will help you guide the users easily, and create a common language to discuss job types.

16

Copyright 2018 Altair Engineering, Inc. Proprietary and Confidential. All rights reserved.

# Altair

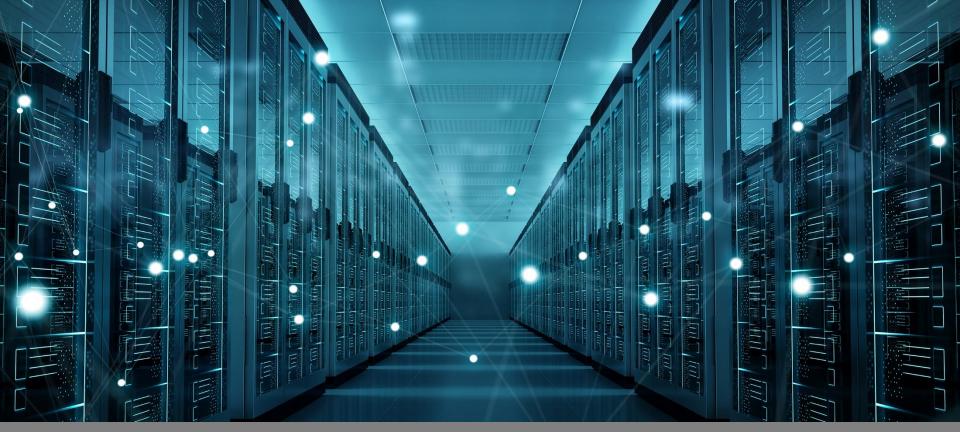

USING VARIOUS INTERFACES AND DOCUMENTATION EFFECTIVELY & UNDERSTANDING VOV SUBSYSTEM & TOOLKIT

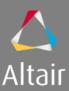

#### Agenda

- □ Command Line Interface (CLI)
- □ Interacting With Vovserver
- □ Interacting With Altair Accelerator (NC) Vovserver

- □ VOV Project WebUI
- □ Searching HTML Documentation
- □ Frequently Asked Questions & How To
- VOV Subsystem
- VOV Toolkit
- □ Summary & Quiz

#### **Command Line Interface (CLI)**

- Altair Accelerator Package's command line interface is self-discovering
- When invoked without any options, it displays inbuilt help and few typical examples.

```
• e.g.
            [rtdamgr@dexrt01 ~]$ nc info
           vnc: Usage Message
             NC INFO:
                 Get information about a specific job or list of jobs.
             USAGE:
                 % nc info [options] <jobId> ...
             OPTIONS:
                 -h
                               -- Show this message.
                                -- Increase verbosity.
                 -v
                                -- Show the log file (actually, it shows all outputs).
                 -1
                                -- Show the environment name, or contents if a snapshot.
                 -e
                                -- Show slave compatibility table (which slave can run a job).
                 -c
                                -- Show slave compatibility in normal output.
                 -sc
                                -- Show job dependencies.
                 -dep
                 -J <jobname> -- Show the jobs with given name.
              EXAMPLES:
                 % nc info 00123456
                                           -- Show info about specific job.
                 % nc info !
                                         -- Show info about most recent job in current dir.
                 % nc info -l 12345
                                          -- Show log file(s) of job.
                 % nc info -J MyJob -- Show info about all jobs called "MyJob".
                 % nc info -sc 0012345 -- If job is Scheduled, also show the summary of slave compatibility.
            [rtdamgr@dexrt01 ~]$
```

#### **Interacting With Vovserver**

- Various commands can be invoked directly on command prompt when the VOV project is enabled.
- e.g. Altair Monitor or FlowTracer
- vovsh is a major component of Altair Vov Server Information 10/28/2019 14:47:00
   Accelerator Package products.
   licmon201901@dexrt01:5557 | URL: http://www.accelerator.com/licenses/licenses
- Can run Tcl scripts and extensions provided by Altair.

[rtdamgr@dexrt01 ~]\$ vovproject enable licmon201901 vovproject 10/28/2019 14:46:56: message: Enabling project 'licmon201901'... dexrt01 licmon201901@dexrt01 [DEFAULT] 1086 > vsi

| licmon201901@dexrt01:5557                | URL: http://dexrt01:5555                                                                         |                          |
|------------------------------------------|--------------------------------------------------------------------------------------------------|--------------------------|
| Jobs:<br>Files:<br>Sets:<br>Retraces:    | <pre>17   Workload:<br/>23   - running:<br/>31   - queued:<br/>0   - done:<br/>  - failed:</pre> | 2<br>0<br>13<br>2        |
| Slaves:<br>- ready:<br>- full:<br>Slots: | 5   Buckets:<br>4   Duration:<br>1   SchedulerTime:<br>11                                        | 0<br>0s<br>0.00s         |
| TotalResources:                          |                                                                                                  | 3495<br>5m ago<br>3.00MB |

dexrt01 licmon201901@dexrt01 [DEFAULT] 1087 >

#### Interacting With Altair Accelerator (NC) Vovserver

- A special case for Altair Accelerator (NC) or Acclerator Plus (WX)
- Interact with Vovserver using nc cmd/wx cmd
- The commands execute in context of Vovserver running under NC/WX

 Simple command line utilities and complex scripts can also be executed with above approach.

```
[rtdamgr@dexrt01 ~]$ nc cmd vovsh -x 'vtk_generic_get project P; puts $P(logfile)'
/sw/rtda/vnc/vnc201901.swd/logs/server.2019.10.28_100443.log
[rtdamgr@dexrt01 ~]$ [
rtdamgr@dexrt01 ~]$ nc cmd vovsh -f foo.tcl
/sw/rtda/vnc/vnc201901.swd/logs/server.2019.10.28_100443.log
[rtdamgr@dexrt01 ~]$ ]
```

#### **VOV Project WebUI**

- Along with command line interface, many configuration options can be retrieved or set from webUI.
- e.g. Genera databse conf

|                                                                                                    |                                                                                         |                                                      |                                                                                               |                                                                                                    | Project H                                  | lome > Admin                                   | SmartSearch                   |                                                                                                    |                                                               | ₹. |
|----------------------------------------------------------------------------------------------------|-----------------------------------------------------------------------------------------|------------------------------------------------------|-----------------------------------------------------------------------------------------------|----------------------------------------------------------------------------------------------------|--------------------------------------------|------------------------------------------------|-------------------------------|----------------------------------------------------------------------------------------------------|---------------------------------------------------------------|----|
| ral info, serve config,                                                                              |                                                                                         |                                                      | Actions                                                                                       |                                                                                                    | General Information                        |                                                |                               |                                                                                                    |                                                               |    |
|                                                                                                    |                                                                                         |                                                      |                                                                                               | - Save                                                                                                    | Project Name                               |                                                | vnc201901                     | _                                                                                                    |                                                               |    |
| a                                                                                                    |                                                                                         | 0,001                                                | •0                                                                                            | comg,                                                                                                    |                                            | - Reread<br>- Sanity                           | Product Name                  |                                                                                                    | nc                                                            | _  |
|                                                                                                    |                                                                                         |                                                      |                                                                                               |                                                                                                    |                                            | - Shut Down                                    | Server Type                   |                                                                                                    | primary                                                       | _  |
| - <b>(</b> ' -                                                                                       | 1                                                                                       | -                                                    |                                                                                               |                                                                                                    |                                            | Administration                                 | Host                          |                                                                                                    | dexrt01                                                       | _  |
| nfic                                                                                                 | i ei                                                                                    | IC.                                                  |                                                                                               |                                                                                                    |                                            | - Alerts<br>- License                          | Port                          |                                                                                                    | 10645                                                         | -  |
|                                                                                                    |                                                                                         |                                                      |                                                                                               |                                                                                                    |                                            | - System Recovery                              | Web Port                      |                                                                                                    | 10645                                                         | _  |
|                                                                                                    |                                                                                         |                                                      |                                                                                               |                                                                                                    |                                            | - Database                                     | Read-Only Port                |                                                                                                    | 0 OFF                                                         | _  |
|                                                                                                    |                                                                                         |                                                      |                                                                                               |                                                                                                    |                                            | - Daemons<br>- Environments                    | Working Directory             |                                                                                                    | /sw/rtda/vnc                                                  | _  |
|                                                                                                    |                                                                                         |                                                      |                                                                                               |                                                                                                    |                                            | - Periodic Jobs                                | Server Version                |                                                                                                    | Linux64/2019 Update 1, Build 72579 built:Jun 14 2019 12:49:08 | -  |
|                                                                                                    |                                                                                         |                                                      |                                                                                               |                                                                                                    |                                            | - Users                                        | Server Size                   |                                                                                                    | 47,206,400 bytes (estimated)                                  | _  |
|                                                                                                    |                                                                                         |                                                      |                                                                                               |                                                                                                    |                                            | - Who                                          |                               |                                                                                                    | 1m04s                                                         | -  |
|                                                                                                    |                                                                                         |                                                      |                                                                                               |                                                                                                    | SmartSearch                                | 1 R                                            | er Capacity                   |                                                                                                    | 2500                                                          | _  |
|                                                                                                    |                                                                                         |                                                      |                                                                                               |                                                                                                    |                                            |                                                | natic Shutdown                |                                                                                                    | never                                                         | -  |
| onfig                                                                                                | Туре                                                                                    | Default                                              | Range                                                                                         | Description                                                                                                    |                                            |                                                | natic Shutdown                |                                                                                                    |                                                               | _  |
| alicy.tcl<br>alicy.tcl<br>alicy.tcl<br>alicy.tcl<br>alicy.tcl<br>alicy.tcl<br>alicy.tcl<br>alicy.tcl | boolean<br>Integer<br>timespec<br>boolean<br>timespec<br>timespec<br>integer<br>boolean | 2 days<br>2 days<br>0<br>1 hour<br>4 hours<br>4<br>1 | 0,1<br>[0-<br>-2147483648]<br>[Sm,infinity]<br>[Sm,infinity]<br>[10m,infinity]<br>0-10<br>0/3 | was zero.<br>Additional UID that can own the security<br>if the autoForget bit is set on a job, the<br>time. If the autoForget bit is set on a job, the<br>specified time.<br>Thy to remove the log files associated wi<br>if the autoForget bit is set on a job, the<br>specified time.<br>The period of inactivity after which the s<br>Specifies the maximum number of reach<br>controls whether auto-reach-dulling will<br>Does not apply to auto-rescheduling bar<br>Does not apply to auto-rescheduling bar<br>bits parameter dask with jobs that fail-<br>job is automatically resubmitted at high<br>bar the job will be placed on a different | Datab<br>Host:<br>Port:<br>Path:<br>Edit I | dexrt01<br>18686<br>/sw/rtda/db/nc<br>Location | ontrol the database, check da | Refer to the documenta<br>Port of the database to<br>By default, the system<br>Path to the database st<br>It is highly recommend | ation if configuring the database to run on a remote host.    |    |
| olicy.tcl                                                                                            | timespec<br>timespec<br>boolean                                                         | 0s<br>2w<br>0                                        | [15m,infinity]                                                                                | autosecsientiel in resisoid is 0; adurinasi<br>A maximum of 4 auto-reschedulariere pr<br>Host/Jakve behavior can be controlled vi<br>Does not apply to auto-rescheduling has<br>A time specification. This parameter con-<br>shutting down. If the value is 0, the ever<br>minimum accetable shutdown period is<br>If set, activates black-hole detection.                                                                                                    | Datab<br>These                             |                                                | daemon.                       |                                                                                                    |                                                               |    |

Enable Data Loader Reset Save

**Parameter** 

7 autoForgetRemoveLogs

11 autoRescheduleOnNewHost

2 alerts.max 3 allowcoredump Value

1 polic

2d00h polic

0 polic

4 polic

1 polic

Os poli

0s polic

#### **Searching HTML Documentation**

- HTML documentation deck can be found under <u>http://ncHost:ncport/cgi/bookshelf.cgi</u>
- Search keywords in HTML documentation which queries all the available documentation.

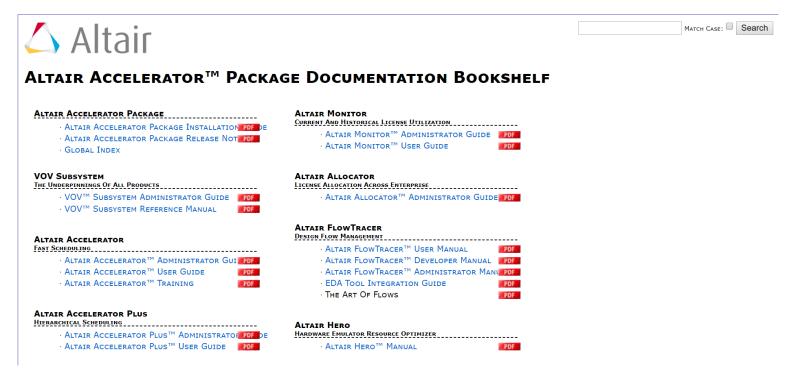

#### **Command Line Documentation**

#### Alternatively to HTML, one can search documentation on command line using vovdoc utility

[rtdamgr@dexrt01 ~]\$ vovdoc vovdoc: Usage Message DESCRIPTION: The utility vovdoc scans the files in \$VOVDIR/doc/txt/\*/\* for documentation that matches the words provided on the command line. SYNOPSIS: % vovdoc [OPTIONS] word ... OPTIONS: -h -- This help -v -- Increase verbosity -n <N> -- How many documents to show (default 1) -s -- Show keywords with <<<WORD>>> -- Test installation of txt docs. -test EXAMPLES: % vovdoc vovbuild % vovdoc vovid % vovdoc vovid -s % vovdoc exit status [rtdamgr@dexrt01 ~]\$

#### **Frequently Asked Questions & How To**

- Over the years we have gathered some frequently asked questions from users and publish them in article format on our website
- This is a collection of FAQs, How Tos and some utility scripts which can be adapted to your environment
- https://aap-support.pbsworks.com/

#### **VOV Subsystem**

- VOV Subsystem consists of rich set of programs that can be run in shell command line.
- They are grouped in categories as:
  - General vsi, vsz, vsz, vovconsole etc.
  - User vovbrowser, vovsh, vovshow, vovversion etc.
  - Administration vovserver, vovenv, vovserverdir, vovslavemgr etc.
  - Other vovprop, vovshowconnection, vovmemtime and many more
- Handy utility to simulate workload use vovmentime
- *vovmemtime* occupies specified block of memory and high CPU load for given duration
- Additionally with recursion levels, it spawns child processes with same parameters to track memory usage.
- Usage: vovmemtime mem\_inMB time\_in\_seconds recursion\_level

#### **VOV Toolkit**

- VOV Toolkit (vtk) provide a rich set of procedures to interact with Vovserver for configuration and retrievel information.
- VTK procedures can be used in isolation or invoked from Tcl scripts.
- VTK procedures are also used in many project configuration files and job classes.
- e.g. Set maximum number of clients for notifications.

rtdamgr@dexrt01 ~]\$ nc cmd vovsh -x 'vtk\_server\_config maxNotifyClients 400' rtdamgr@dexrt01 ~]\$

• e.g. In the event of server crash allow the core dump to be examined later

```
[rtdamgr@dexrt01 ~]$ nc cmd vovsh -x 'vtk_server_config allowcoredump 1'
[rtdamgr@dexrt01 ~]$
```

Demo : Using vtk commands in script.

## Summary & Quiz

- Using self-discovering documentation for quick look and examples
- Using command line and web interface to interact with vovserver
- Using command line documentation with vovdoc
- Understanding VOV subsystem and toolkit (vtk)
- Quick demo of VTK in a script.

#### Question

- Where can one find server configuration parameters and their values?
- How can one configure NC Vovserver on command line?
- I want to keep failed jobs in memory for longer duration than default (2 days). Which command can I use?

# Altair

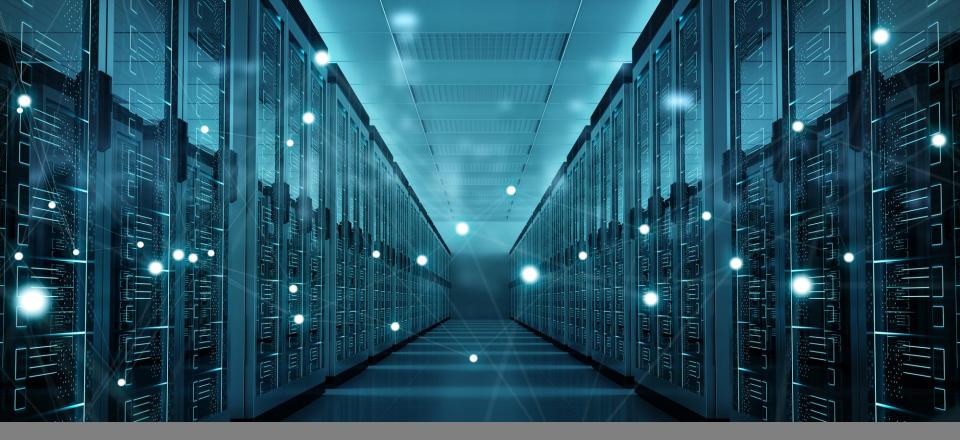

## PREEMPTION BEST PRACTICE

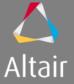

### Agenda

#### □ Intro to FairShare

Fairshare setup1. CLI utility

2. saved file

□ What is preemption?

□ Writing preemption rules

Debugging preemption

□ Summary

.....

## **INTRO TO FAIRSHARE**

#### **Concept of Fairshare**

<u>Fairshare table</u> [To get the target share for each group] Fairshare mechanism

under-allocated Target>Actual

over-allocated Target<Actual Boost workload of under-allocated

Reduce workload of over-allocated

Fairshare window [To get the actual share each group received during the last window cycle]

## FAIRSHARE SETUP

5

#### **Fairshare setup**

- Do not use Time and System hierarchies as your fairshare branches.
   Create new branches.
- Vovfsgroup –h
- Can create fairshare groups by project, class, by software, and more.
- Fair share is the built-in recommended mechanism that we recommend that you use to prioritize your resources.

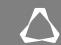

## WHAT ARE THE 2 INPUTS NECESSARY FOR THE FAIRSHARE MECHANISM TO WORK?

7

## <u>QUIZ</u>

## WHAT IS PREEMPTION?

### What is preemption?

- Preemption is the process of helping "important jobs" that are queued by either revoking resources from one or more running job or by reserving resources.
- Preemption is normally triggered by queued jobs, but it can also be triggered a manual request from the user.
- Preemption may require killing or suspending running jobs.

## WRITING PREEMPTION RULES

### Writing preemption rules

- First be aware that we can do manual preemption using "nc preempt", for example: nc preempt -v -v -v -manualresume -method SIGTSTP+LMREMOVE jobid
- There are two ways to manage preemption rules:
  - 1. Rules can be created and edited using the web interface.
  - 2. Rules can be defined in a Tcl-syntax configuration file vnc.swd/vovpreemptd/config.tcl.
- Examples: preemption for HW, preemption for SW.

## **DEBUGGING PREEMPTION**

## **Debugging preemption**

Server\_preemption.log can be enabled:

vovsh -x 'vtk\_server\_config rotate\_server\_preemption\_log 1'

## AND WHAT PREEMPTION METHOD SHOULD WE USE IF WE DON'T HAVE A WORKING RECIPE?

## <u>QUIZ</u>

WHAT 2 INGREDIENTS WILL AFFECT THE

**RECIPE FOR SUCCESSFULLY SUSPEND-**

**RESUME A JOB?** 

## SUMMARY

15

## Summary

- Always remember that fairshare is the schedular mechanism to dispatch according to your prefferences.
- When using "kill & resubmit" the re-queued job will obey to the schedular fairshare rankings.
- When the schedular is preempting, it is not scheduling.
   Only use preemption if you know you need it.
- Not more then a few rules, and you can tune time cycle when to shoot the rules.

# Altair

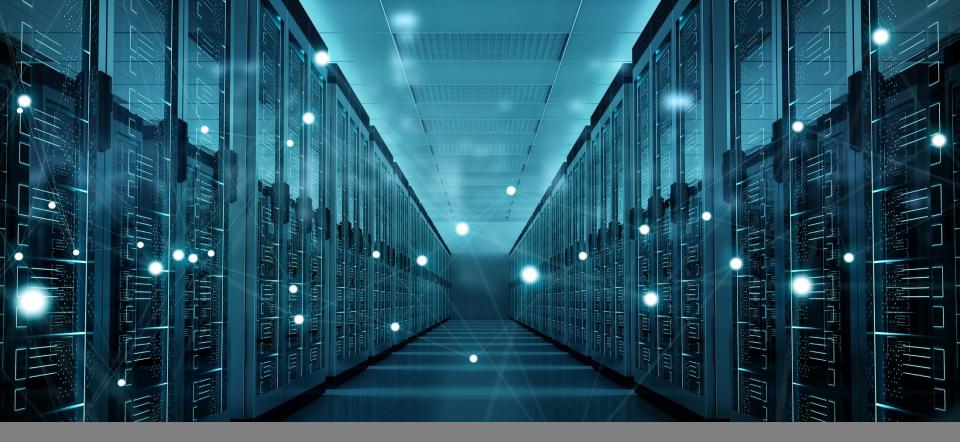

## ADVANCED TOPICS

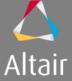

#### Agenda

#### □ RAM Sentry

- Writing Custom Health Checks
- □ Automatic Cleaning Of Job Processes
- □ Altair Accelerator Database Overview

□ Summary & Quiz

## **RAM Sentry**

- RAM sentry guards against processes from being killed by kernel OOM killer.
- It performs safety measures to prevent slaves memory being saturated.
- When activated, the process OTHER THAN largest memory footprint are suspended.
- When RAM sentry is active, slave is suspended and does not accept more jobs.
- To activate on all slaves before starting, use *vnc.swd/setup.tcl* 
  - setenv VOV\_RAM\_SENTRY 1
- To change on a live slave
  - nc cmd vovslavemgr configure –ramsentry 1 hostID

### **Writing Custom Health Checks**

- Inbuilt health check notifications can be enabled/disabled from webUI.
- Custom health check procedures should always begin with "doTestHealth"
- Use reference inbuilt script "vovhealthlib.tcl"
  - \$VOVDIR/local/vovhealthlib.tcl
- Write local health in a file called "vovhealthlib.tcl"
- Place the file in vnc.swd/vovnotifyd daemon directory
- Register the health check in config.tcl for vovnotifyd
  - vnc.swd/vovnotifyd/config.tcl
- New health check will appear in webUI.

#### Notification Configuration

Use the forms below to configure the notification system.

Health Checks SMTP Configuration E-Mail Maps

| Procedure                    | Status               | Frequency |       | Recipients | Actions |         |
|------------------------------|----------------------|-----------|-------|------------|---------|---------|
|                              |                      | Check     | Mail  | Recipients | Actions |         |
| AllJobsFailedOnHost          | ~                    | 10m00s    | 1d00h | @OWNER@    | Edit    | Disable |
| CheckAlerts                  | ~                    | 10m00s    | 1d00h | @OWNER@    | Edit    | Disable |
| CheckDownSlaves              | ~                    | 10m00s    | 1d00h | @OWNER@    | Edit    | Disable |
| CheckJobsReqstRam            | ~                    | 10m00s    | 1d00h | @OWNER@    | Edit    | Disable |
| CheckSlaveset                | <ul> <li></li> </ul> | 10m00s    | 1d00h | @OWNER@    | Edit    | Disable |
| CheckVendorLicenseExpiration | ~                    | 10m00s    | 1d00h | @OWNER@    | Edit    | Disable |
| Daemons                      | ~                    | 10m00s    | 1d00h | @OWNER@    | Edit    | Disable |
| FailoverServerCandidates     | ~                    | 10m00s    | 1d00h | @OWNER@    | Edit    | Disable |
| FalseLicenseUsage            | ~                    | 10m00s    | 1d00h | @OWNER@    | Edit    | Disable |
| JobStuck                     | ~                    | 10m00s    | 1d00h | @OWNER@    | Edit    | Disable |
| JobsWaitingDefaultJobclass   | ~                    | 10m00s    | 1d00h | @OWNER@    | Edit    | Disable |
| JobsWaitingForTooLong        | ~                    | 10m00s    | 1d00h | @OWNER@    | Edit    | Disable |
| KillBullyJobs                | ~                    | 10m00s    | 1d00h | @OWNER@    | Edit    | Disable |
| LongJobs                     | ~                    | 10m00s    | 1d00h | @OWNER@    | Edit    | Disable |
| RamSentry                    | ~                    | 10m00s    | 1d00h | @OWNER@    | Edit    | Disable |
| ServerDiskSpace              | ~                    | 10m00s    | 1d00h | @OWNER@    | Edit    | Disable |
| ServerSize                   | ~                    | 10m00s    | 1d00h | @OWNER@    | Edit    | Disable |
| TooManyFailures              | ~                    | 10m00s    | 1d00h | @OWNER@    | Edit    | Disable |
| TooManyOutOfQueueJobs        | ~                    | 10m00s    | 1d00h | @OWNER@    | Edit    | Disable |

#### **Automatic Cleaning Of Job Processes**

- Some tools leave child processes after main parent process exits.
- This may cause vovslave to overload and stop accepting jobs.
- Accelerator can be configured to enable automatic cleanup of such processes.
- Scan VOV\_JOBID env var for each process and match with recently ended processes.
- To enable this feature
  - Open vnc.swd/policy.tcl
  - set config(slave.childProcessCleanup) 1
  - nc cmd vovproject reread
- To confirm if this feature is enabled or not
  - nc cmd vovselect param.slave.childProcessCleanup from server
- For orphan child processes to be killed, corresponding message will appear in slave log.

#### **Altair Accelerator Database Overview**

- Vovdbd database daemon triggers periodic tasks in background
- Can be configured by command line or webUI.
- Databased based on PostgreSQL<sup>™</sup> (9.4 & 9.6)
- vovdb\_util is a powerful command line tool to configure and control datanbase
- Additionally jobs database can be manually loaded using vovsql\_load\_jobs
- If updating AAP from a version prior to 2015.09, it is possible to pass the *-pre201509* option to *vovdb\_util dump* to generate data files from the old database.
- The script jobplots.cgi, accessible via the URL http://HOST:PORT/cgi/jobplots.cgi, can generate plots of jobs over a period of time.

## Summary & Quiz

- Enabling RAM sentry to guard against slave memory saturation
- Writing and customizing health checks
- Automatic cleaning of orphan job processes.
- Accelerator database overview and writing custom queries.

Question

- How does automatic cleaning of processes work?
- I have an older AAP(NC) database. How do I import it to latest version?

# Altair